## *TP n1 - Commandes Unix*

Pour cette séance, il vous est demandé d'ouvrir une fenêtre terminal et de travailler exclusivement dans cette fenêtre.

Pour chaque séance de TP n° *i*, vous devez créer un répertoire appelé TPi et travailler dans ce répertoire.

Pour cette séance, à partir de votre répertoire personnel, créer le réperoire TP1 comme suit :

mkdir TP1 (mkdir : make Directory) cd TP1 (cd : change Directory)

Exercice 1. Quelques commandes pour commencer :

- affichez votre nom de login avec la commande whoami
- affichez votre répertoire courant avec la commande pwd

Dans ce qui suit, vous travaillerez dans le répertoire TP1.

1. Créer un fichier premierTexte contenant une ou deux phrases. Pour cette création, on demande d'utiliser l'éditeur nano (nano premierTexte)

utilisation de nano : le prompt affichant le nom de la machine disparaît ; à la place, on a une page blanche où on peut taper du texte. Le nom du fichier que nous éditons et le nom de l'éditeur sont affichés en haut. La liste des commandes disponibles est écrite en bas. Vous pouvez faire Ctrl-O pour enregistrer et Ctrl-X pour quitter.

- 2. Pour visualiser le contenu de premierTexte, on peut utiliser la commande less (less premierTexte) ou la commande more (more premierTexte). Testez-les toutes les deux.
- 3. Quelle est la taille du fichier premierTexte ? Utiliser la commande

## ls -l premierTexte

NB : Unix est *case sensitive*, ce qui signifie qu'il est sensible à la casse des caractères : minuscules et majuscules sont différentes. Par conséquent, par exemple premierTexte et PremierTexte sont deux noms de fichiers différents.

Exercice 2. Les commandes cp, ls, mv

1. faire une copie du fichier premierTexte appelée introduction, en utilisant la commande cp

```
cp premierTexte introduction (cp : copy)
```
comparer leur taille en tapant la commande ls -l (sans arguments, ls donne la liste de tous les fichiers du répertoire).

On peut aussi taper la commande ls -l premierTexte introduction

- 2. renommer introduction en double en utilisant la commande mv
	- mv introduction double (mv : move)

examiner le résultat de la commande ls -l

3. quelle différence y a-t-il entre mv et cp ?

## Exercice 3.

- 1. Dans le répertoire TP1, créer un répertoire appelé essai. Vérifiez que essai a bien été créé en utilisant la commande ls
- 2. déplacer le fichier double dans le répertoire essai avec la commande mv, puis déplacez-vous dans le répertoire essai.

```
mv double essai/
cd essai
```
NB : mv sert à renommer des fichiers ainsi qu'à les déplacer. Le slash (/) n'est pas obligatoire, c'est un agrément pour identifier plus vite les répertoires dans une liste de fichiers.

3. À cette étape, nous avons construit l'arborescence suivante :

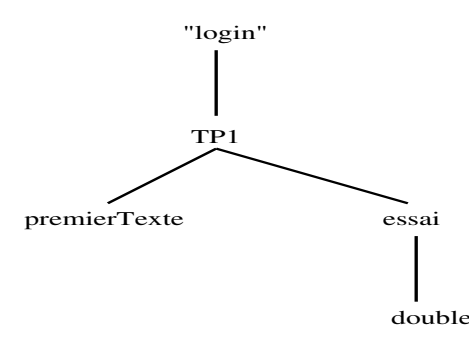

se placer de nouveau dans le répertoire TP1 avec la commande cd

cd ..

NB : cd .. permet de remonter au répertoire *père*, cd ../.. remonte au répertoire *grandpère*, etc*...*

- 4. afficher la liste de ce que contient le répertoire essai en utilisant ls
- 5. faire une copie du fichier premierTexte dans le répertoire essai sous le nom de copie, et afficher de nouveau le contenu du répertoire essai

```
cp premierTexte essai/copie
ls essai
```
Exercice 4. On reste dans le répertoire TP1

1. tenter de détruire le répertoire essai avec la commande rm. Que se passe-t-il ?

C'est la commande rmdir qui sert à supprimer un répertoire. Essayons avec la commande rmdir essai. De nouveau, c'est un échec. De cette manière, on ne peut pas détruire le répertoire avant de le vider. 2 solutions :

```
a) soit on vide le répertoire essai avant de le détruire,
  rm essai/*
  rmdir essai
b) soit on le fait avec une seule commande en tapant la commande
  rm -r essai
  L'option -r est récursive. Elle supprime toute l'arborescence à partir du répertoire
   essai
   Attention ! préférez l'utilisation de la commande rm avec l'option interactive, i.e. rm
   -i. Avec l'option -i, le système demande confirmation pour supprimer le(s) fichier(s).
```
Exercice 5. Les caractères magiques

Créer un répertoire lesSujets sous le répertoire TP1 et placez-vous dans ce répertoire.

1. En utilisant nano ou en effectuant des copies de fichiers, créer des fichiers supplémentaires dans le répertoire tp1 que vous appelerez suj1, suj2, suj3, suj12, suj7, suj21, suj4, suj30, suj32, sujet201 et sujet. Tester les commandes

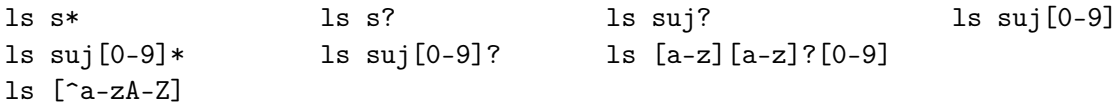

- 2. effacer en une seule commande les fichiers suj3, suj30 et suj32
- 3. afficher en une seule commande les fichiers dont le nom contient un numéro compris entre 20 et 99

## Exercice 6. Les droits d'accès

Créer dans le répertoire TP1 un fichier tp1.txt en utilisant nano et affichez ses droits d'accès. Utiliser la commande chmod pour modifier ces droits d'accès et leur donner les valeurs suivantes :

rwxr-xr-x rwxr-x--  $rw-r--r--$ 

Exercice 7. À partir du répertoire TP1 :

- 1. Lister les répertoires bin et dev.
- 2. Lister de manière détaillée le contenu du répertoire /etc. Les fichiers nommés passwd, shadow, group et gpasswd sont-ils présents dans /etc ?
- 3. Créer l'arborescence supplémentaire suivante dans TP1, où le fichier nommé monFichier est un fichier texte créé avec l'éditeur nano qui contiendra quelques lignes de votre cru et dans laquelle monFichier.old est la copie de monFichier.
- 4. Afficher les droits de monFichier et donner la permission au groupe de le modifier si nécessaire.

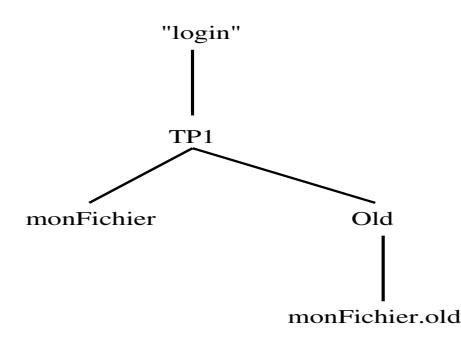